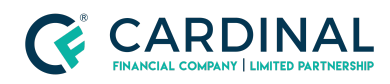

## **Learning & Development**

**Find Underwriting Disposition**

**Revised** 06.28.2022

## **Underwriting Disposition**

Octane's software creates a complete Underwriting Disposition seconds after the loan has been disclosed. Octane will keep the Underwriting Disposition up to date in real-time throughout the loan process.

## **1. Locate Underwriting Disposition:**

- a. **Click** Documents Screen.
- b. **Set** Document Filter.
	- i. **Click** Pencil Icon to change it.
- c. **Click** Search Bar.
- d. **Type** Underwriting.
- e. **Click** Underwriting Disposition All Outstanding (Condensed).
- f. **Click** Files Tab.
- g. **Click** Document's name to open it.

In addition, every time a loan comes out of underwriting the assigned Loan Originator and Processor will receive an email with an updated Underwriting Disposition attached to it.

## **Need help?**

- Wholesale Support **(855) 399-6242**
- **● [Resource](https://octane.cardinalfinancial.com/#/a/toolbox/myWorkspace/loanHome/library) Library**